# **BAB V**

# **IMPLEMENTASI DAN PENGUJIAN SISTEM**

#### **5.1 HASIL IMPLEMENTASI ALAT DAN PROGRAM**

Hasil implementasi dari perancangan alat penyotir alat penyortir getah karet mengggunakan pengolahan citra ini terdiri perancangan *hardware* dan *software*. Perancangan *hadware* yang digunakan yaitu *Arduino Nano* sebagai mikrokontroler, kamera digunakan sebagai alat pengambil gambar dari grtah karet, modul sensor *HX711* digunakan sebagai sensor pendeteksi berat getah karet, *HC-SR04* digunakan sebagai pendeteksi ketinggian dari getah karet, *LCD* digunakan sebagai alat penampil hasil perbandingan berat getah karet*.* Sedangkan perancangan *software* dalam penelitian ini yaitu *visual studio code* yang digunakan sebagai text *editor* yang digunakan dalam pengkodean pengolahan citra*, Arduino IDE* digunakan untuk membuat *sket* program yang akan dimasukan ke dalam *board* yang ingin digunakan. Berikut hasil implementasi alat keseluruhan dapat dilihat pada gambar 5.1

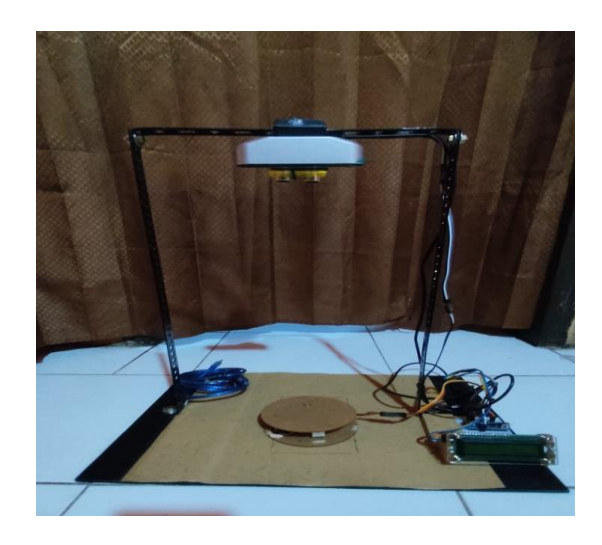

44

## **Gambar 5.1 Hasil Implementasi Alat Secara Keseluruhan**

#### **5.1.1 Implementasi** *Loadcell*

Pada *Loadcell* yang digunakan akan membaca berat pada getah karet. Untuk mengetahui berat getah karet yang didapat dapat dilihat dengang meletakan getah karet diatas *Laodcell*. Implementasi *Loadcell* dapat dilihat pada gambar 5.2 :

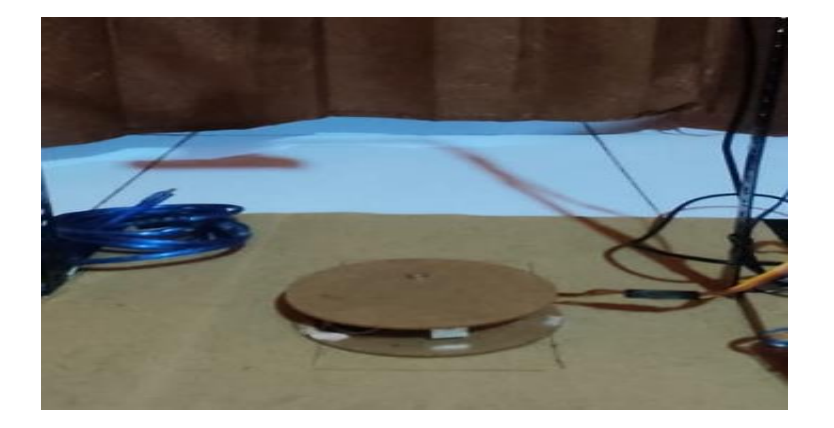

**Gambar 5.2 Implementasi** *Loadcell*

## **5.1.2 Implementasi sensor** *HC-SR04*

Pada sensor *HC-SR04* digunakan untuk mendapatkan tinggi dari getah karet, dengan perhitungan tinggi awal dikurang tinggi sekarang maka akan didaptkan tinggi dari getah karet tersebut. Hasil dari implementasi dari sensor *HC-SR04* dapat dilihat pada gambar 5.3 :

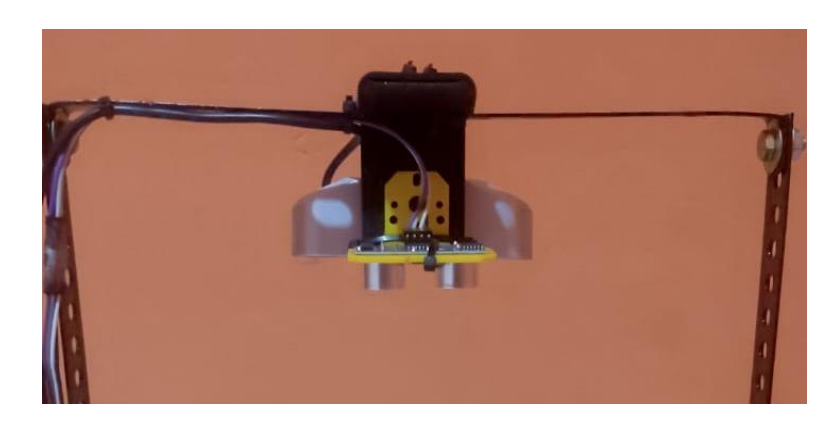

**Gambar 5.3 Implementasi** *HC-SR04*

## **5.1.3 Implementasi** *LCD*

Pada *LCD* yang digunakan akan menampilkan berat getah telah dibaca oleh sensor *Loadcell*, nilai yang ditampilkan pada *LCD* tersebut akan dibandingkan dengan nilai dari pengolahan citra. Hasil dari implementasi pada tampilan LCD dapat dilihat pada gambar 5.4 :

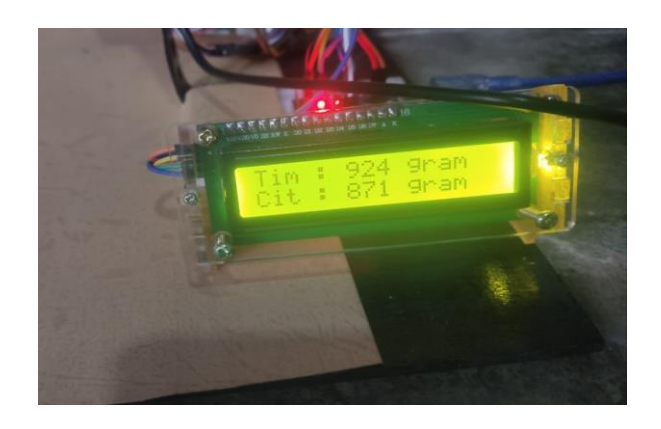

**Gambar 5.4 Implementasi Pada Tampilan** *LCD*

#### **5.1.4 Implementasi** *Program*

Sistem pendetekssian objek getah karet menggunakan *OpenCV* dengan metode *HSV (Hue, Saturation, Value)*, perancangan program menggunakan bahasa pemrograman *Phython* yang dijalankan pada sistem operasi *Windows* pada *software Visual Studio code.* Hasil implementasi *OpenCV*  dapat dilihat pada gambar 5.5 :

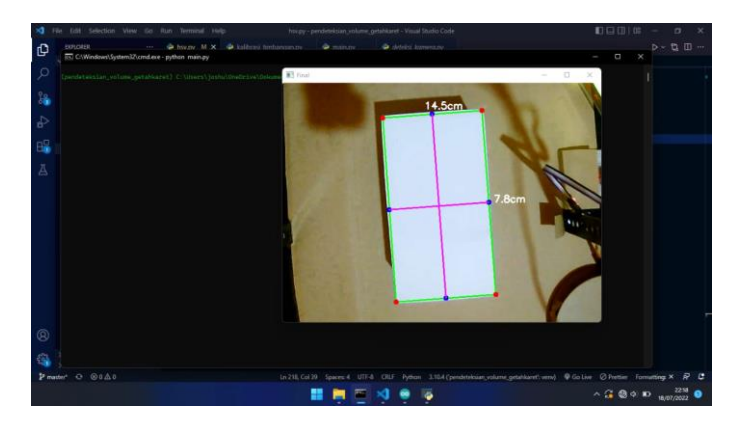

## **Gambar 5.5 Implementasi Pada** *OpenCV*

## **5.2 PENGUJIAN SISTEM**

Pengujian sistem bertujuan untuk memastikan apakah semua fungsi sistem bekerja dengan baik dan mencari kesalahan yang mungkin terjadi. Dalam pengujian sistem meliputi pengujian perangkat lunak dan pengujian perangkat keras.

#### **5.2.1 Pengujian Perangkat Keras**

## **5.2.1.1** *Loadcell*

Pada *Loadcell* yang digunakan akan membaca berat pada getah karet. Untuk mengetahui berat getah karet yang didapat dapat dilihat dengang meletakan getah karet diatas *Laodcell*, sebelum digunakan sensor *loadcell* ini haruslah *dikalibrasi* terlebih dahulu dengan meletakan beban diatas *Loadcell.* Untuk peng*kalibrasil Loadcell* ini daapat dilihat padas gambar 5.6 :

| arduino   Arduino 1.8.19<br>File Edit Sketch Tools Help                                                                                                 | G.<br>$\times$                   |
|----------------------------------------------------------------------------------------------------|----------------------------------|
| 600                                                                                                    | $\circ$                          |
| arduino<br>COM6<br>$\Box$<br>$\times$<br>$\sim$                                                                                                    | ы                                |
| 33177<br><b>NUMBER OF STREET</b><br>$36$ // String data = Seri                                                                                          |                                  |
| Send<br>$37$ // float tinggi = fld                                                                                                    |                                  |
| float data panjang 20:58:37.760 -> 0 Gram calibration factor: 650.00<br>$38$ $11$                                                                       |                                  |
| float data lebar = 20:58:37.850 -> 0 Gram calibration factor: 650.00<br>39/11                                                                           |                                  |
| 40 // float volume = (dm 20:58:37.942 -> 0 Gram calibration factor: 650.00                                                                              |                                  |
| 41 // float berat = volu 20:58:38.031 -> 0 Gram calibration_factor: 650.00<br>42 // if (berat > 400) (20:58:38.124 -> 0 Gram calibration factor: 650.00 |                                  |
| tampil lod("Kare 20:58:38.213 -> 0 Gram calibration factor: 650.00<br>43 / I                                                                            |                                  |
| tampil lod("ting20:58:38.305 -> 0 Gram calibration factor: 650.00<br>44 / I                                                                             |                                  |
| if (cek berat) 20:58:38.398 -> 0 Gram calibration factor: 650.00<br>45 / I                                                                              |                                  |
| while (cek log20:58:38.493 -> 0 Gram calibration factor: 650.00<br>$46$ $11$                                                                            |                                  |
| tampil lod("20:58:38.580 -> 0 Gram calibration factor: 650.00<br>$47$ $11$                                                                              |                                  |
| if (cek bera 20:58:38.666 -> 0 Gram calibration factor: 650.00<br>$48$ $11$                                                                             |                                  |
| tampil log 20:58:38.761 -> 0 Gram calibration factor: 650.00<br>49/7                                                                                    |                                  |
| cek loop = 20:58:38.852 -> 0 Gram calibration factor: 650.00<br>50 / I                                                                                  |                                  |
| if(cek ber 20:58:38.942 -> 0 Gram calibration factor: 650.00<br>51/11<br>tampil 120:58:39.015 -> 0 Gram calibration factor: 650.00                      |                                  |
| $52 \mid \frac{1}{2}$<br>20:58:39.104 -> 0 Gram calibration factor: 650.00                                                                              |                                  |
| 53 / I<br>else{<br>54 / I                                                                                                    |                                  |
| 55 / I<br>tampil 1<br>Autoscrol <b>3</b> Show timestamo<br>$\cup$ 115200 band $\cup$<br>Newline<br>Clear output<br>$56$ $11$                            |                                  |
| $57$ $11$                                                                                                    |                                  |
| 58/11                                                                                                    |                                  |
| 59/11                                                                                                    |                                  |
| $60$ $11$ $1$<br>61                                                                                                    |                                  |
| 62 kalibrasi_berat();                                                                                                    |                                  |
| 63 }                                                                                                    |                                  |
|                                                                                                    |                                  |
|                                                                                                    |                                  |
| rdude done. Thank you.                                                                                                    |                                  |
|                                                                                                    |                                  |
|                                                                                                    |                                  |
| 64.61                                                                                                    | Arduino Nano, ATmega326P on COM6 |
|                                                                                                    | ヘ 48 中 ■<br>26/07/2022           |

**Gambar 5.6 Pengkalibrasian** *Loadcell*

## **5.2.2 Pengujian Perangkat Lunak**

## **5.2.2.1 Pengujian** *Visual Studio Code*

Untuk pengujian dapat dilihat pada saat menjalankan program. Pengujian dapat dilihat pada gambar 5.8 :

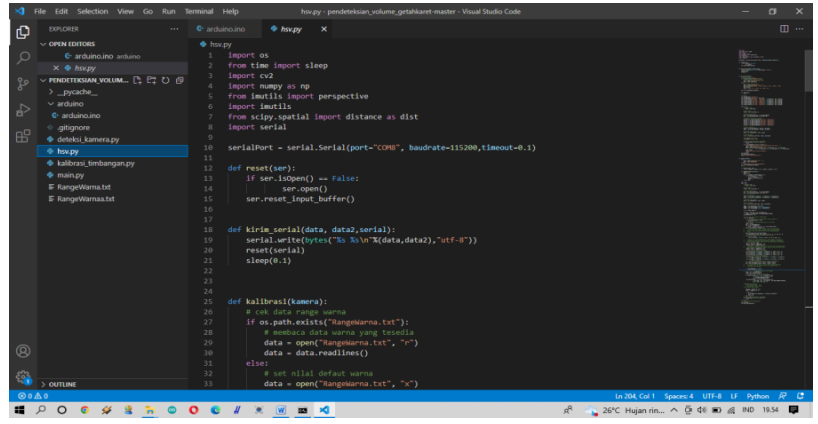

**Gambar 5.7 Tampilan Pengujian** *Visual Studio Code*

# **5.2.2.2 Pengujian** *Arduino IDE*

Untuk pengujian dapat dilihat pada pengaplotan program ke dalam *board Arduino Nano*. Pengujia dapat dilihat pada gambar 5.9 :

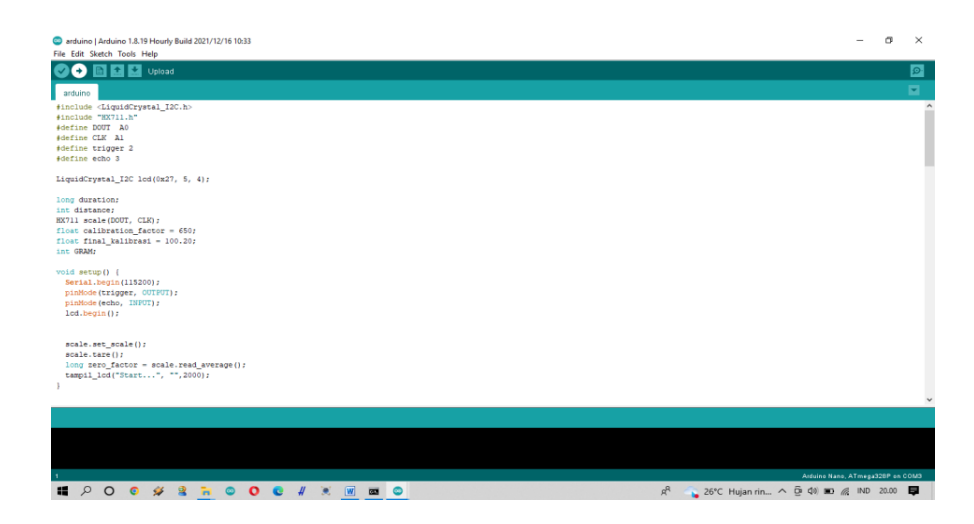

**Gambar 5.8 Pengujian Arduino IDE Meng-***Upload* **Data Ke** *Arduinon Nano*

## **5.3 PENGUJIAN ALAT**

Adapun rancangan alat yang digunakan dalam simulasi ini adalah sebagai berikut :

## **5.3.1 Pengujian Tegangan** *Arduino Nano*

Rangkaian ini merupakan otak dari seluruh rangkaian. Semua rangkaian yang ada dikendalikan *input*,*output*-nya oleh rangkaian *mikrokontroler* ini. Adapun hasil dari pengujian tegangan *Arduino Nano* dapat dilihat pada table 5.1:

**Table 5.1 Tegangan** *Arduino Nano*

| <b>Sumber</b>  | Tegangan Input | <b>Tegangan Output</b> |
|----------------|----------------|------------------------|
| <i>Adaptor</i> |                | ا ل                    |

# **5.3.2 Pengujian Tegangan** *HX711*

Pengujian yang dilakukan untuk mendapatkan nilai berat pada *Loadcell* yaitu dengan meletakan beban diatas *Loadcell.* Kemudian hasil dari pengecekan nilai bera dapat dilihat pada *serial monitor arduino IDE*. Hasil pengujian *Loadcell* dapat dilihat pada tabel 5.2 :

**Table 5.2 Tegangan** *HX711*

| <b>Sumber</b> | <b>Tegangan Input</b> |
|---------------|-----------------------|
| Adaptor       |                       |

#### **5.3.3 Pengujian Tegangan** *HC-SR04*

*HC-SR04* digunakan untuk mendeteksi ketinggian objek. Hasil pengujian tegangan *HC-SR04* dapat dilihat pada tabet 5.3 :

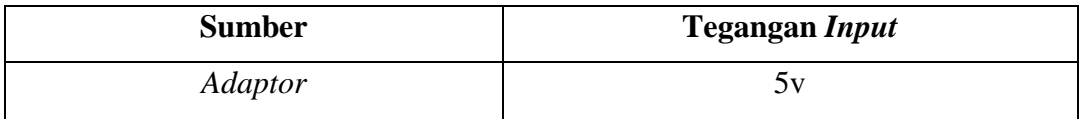

## **5.3.4 Pengujian Tegangan** *LCD* **I2C**

*LCD* digunakan sebagai alat untuk menampilkan hasil perbandingan antara berat getah dari pengolahan citra dan berat getah dari *Loadcell*. Hasil pengujian *LCD* dapat dilihat pada tabet 5.4 :

**Table 5.4 Tegangan** *LCD I2C*

| <b>Sumber</b> | <b>Tegangan Input</b> |
|---------------|-----------------------|
| Adaptor       |                       |

#### **5.4 ANALISIS SISTEM SECARA KESELURUHAN**

Untuk mendeteksi apabila terjadi kesalahan setelah uji coba, maka perlu dilakukan analisa rangkaian secara keseluruhan. Dari seluruh proses yang telah dilakukan, baik pengujian perangkat keras maupun perangkat lunak, dapat dikatakan bahwa alat ini dapat berfungsi sebagaimana yang diinginkan. Pengujian dilakukan dengan melakukan percobaan meletakan getah karet dengan ukuran 15cm x 8cm x 8cm diatas loadcell. Yang mana *Loadcell* terletak dibagian bawah kamera dan sensor *HC-SR04*. Kamera dan *Loadcell* akan mendeteksi objek getah karet secara bersamaan, kemudian hasil visual dari kamera akan diproses oleh *OpenCV* untuk mendapatkan panjang dan lebar dari getah karet. Hasil dari pemrosesan oleh *OpenCV* dapat dilihat pada gambar 5.10 :

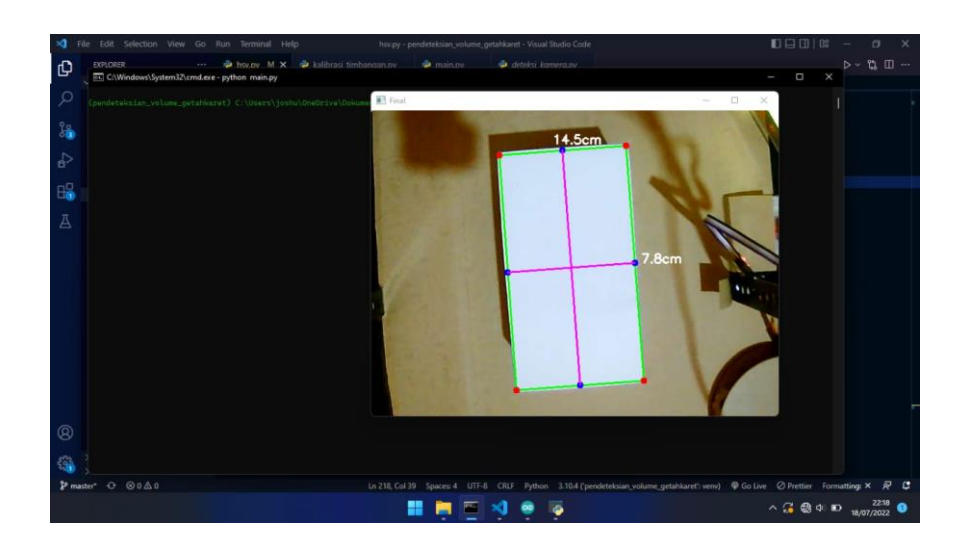

**Gambar 5.9 Hasil pemrosesan dari** *OpenCV*

Lalu data tersebut dikirim ke *Arduino Nano* untuk dilakukan perhitungan dengan data tinggi dari *HC-SR04* untuk mendapatkan berat dari getah karet tersebut. Kemudian data berat dari pengolahan citra ditampilakan bersama dengan data berta dari *Loadcell* di *Lcd* untuk mengetahui berapa selisih beratnya. Hasil dari tampilan *Lcd* dapat dilihat pada gambar 5.11 :

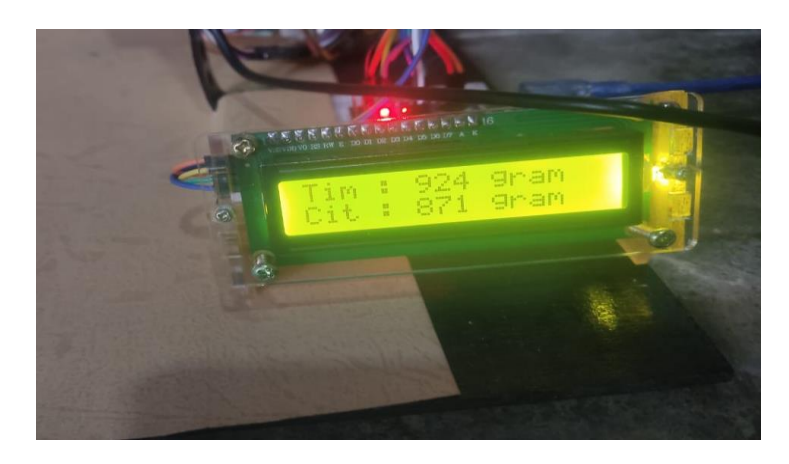

**Gambar 5.10 Hasil dari tampilan pada** *Lcd*